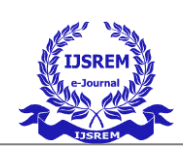

# **MOBILE APP: UI TECHNIQUES**

#### A S ANUSHA PROF.AMITH BN

PG Scholar Department of Master of Computer Application, Dayananda Sagar College of Engineering, KumarswamyLayout ,Bengaluru, Visvesvaraya Technological University, Karnataka, India

## **Abstarct-**

The UI is the component for systems which provides a systems which provides a set of  $\alpha$ connectionwithin the customer and the device, as well as allows the customer to interact along more efficiently. GUI is all that the highest user interacts with functionally, perceptually, and conceptually when using the device.The gui is the device itself to the highest user. As a result, a system's usability which is one of the popular significant properties in assessing these overall contribution of any program. Main aim of interface is for designing a regular dialogue procedurewhich permit the customer and the tool to share important queries that finishes the task. UI variesas one device to next as well as from one customer till the next. We've identified a variety of problems in designing an effective interface in this article. These topics are explored in depth with appropriate examples.

**Keywords-**Users Interfaces, Software development life cycle, Human Computer Interaction, Software Designs, Software Engineering.

## **I.INTRODUCTION**

Use as well as understanding anapplication programme is referred to as usability. As it is the source of human and computer interactions, the user interface (UI) is extremely critical in

increasing an application's usability. Regardless of how well the appliance meets the functional specifications, unless it is easy, reliable, and close to the user's core, the application will fail. Since the user is given an abstract view of the whole system through the user interface, the system's performance is heavily reliant on it. As a result, UI architecture should be prioritised within the frameworkdesign life cycle (SDLC) process.

## **II.LITERATURE REVIEW**

Mobile apps are becoming an increasingly important part of millions of people's everyday lives. These applications are smaller in size, but they need highly usable interfaces in order for users to communicate with them. A user-friendly and highly interactive Mobile User Interface (MUI) is critical to a mobile application's success in the market.Many studies on the architecture, methodologies, and tools for MUI have been performed in the past. However, to the best of our knowledge, no research has been conducted that analyses and summarises the most recent methods and tools in the context of MUI growth.As a result, a Systematic Literature Review (SLR) is conducted in this paper to examine 30 studies (2014-2018) in the field of mobile user interface creation. There are 16 strategies and 12 tools that we have identified. Following that, a comparative study of the most common techniques and tools is carried out.

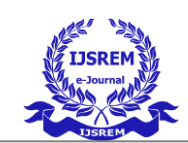

MobiGUITAR and MDA SMARTAPP are the leading tools for MUI growth, according to our findings.The findings and conclusions of this study will be extremely useful to researchers and practitioners in adopting best practises in the MUI domain.

# **III. ISSUES IN DESIGNING USER INTERFACE**

In case of digitalize medium, system templates, as well as production, there has been a lot of progress recently. Smart devices with advanced functionality, such as mobile phones, net pads, tablets, and other devices, is present for consumer society .Furthermore, as the price and performance of digitalize medium improved and the devices became more accessible to all levels of community. As a result, number of customer is rapidly growing.

Hence there exists various means of system and user, each attached to their own set of abilities and challenges.The complexities of developing user interfaces of these systems have become difficult and more essentially issues as the number of diverse users has grown The following are some of the issues with designing effective and functional interfaces:

- Interaction Language Issues
- Customer Feature Problem
- Program variations Problem
- Queries organized Problem
- Graphic Designs Problem
- Looks and Feels Problem
- Performances Problem

## **IV. USER CHARACTERISTICS PROBLEMS**

#### Customer who uses the device at any given time. Among the different consumer categories are:

- someone's being
- Other people's lives
- A different machine

We will only accept humans as our target user community in the current context. As a result, the word "consumer" in this paper refers solely to humans. The framework should be tailored to the person or group of users who will be using it. As a result, before beginning the software design, it is critical to provide a thorough understanding of the user's various characteristics.Here, we'll define and discuss a variety of user-related concerns that should be kept in mind while we plan the software.

The following are some of the problems that come up in this category:

a) Who are we designing the device for, the client ?

b) Major the users physical characteristic?

c) user's prediction of understanding?

d) Does customer understand the instruction languages?

# **V Interface Techniques**

#### **Figma-**

Figma , the angled pictorial platform which provide proto typing, this manifesto are based on web, along system app based on macOS as well as Windows provide additional offset characteristics. Templates are viwed on mobile supporting Figma Mirror companion app provided to Android as well as iOS.Characteristics with respect to figma are implemented across programme and interfaces template, along a powerful prominence on instantaneous partnership.

As the society's initial formally standard on screen instrument to achieve design template. It is based on internet template device which allows the complete production staff to

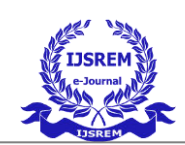

development, testing, and shipment of greater templates speeder.Figma is compatible with every operating system that has an internet browser. Figma is often used on Macs, Windows PCs, Linux computers, and even Chromebooks. It's the only design tool of its kind that does this, and Figma files can still be shared, opened, and edited in shops with hardware running various operating systems.

Designers and developers use Macs and Windows PCs in many organisations. Figma assists in bringing these disparate communities together. Hence it acquires null requirement of a interaction Figma to provide designs work are accessible to everyone.

### **A.Collaborations in Figma**

Since Figma ,with respect to based on web app, staff may interact in similar ways as in Google Document. People who are reading or editing a file are represented by circular avatars at the top of the app. Everyone has a called cursor, making it simple to see what is done by each individual .By one clickon someone's avatar, you can see what they areseeing right now. Realtimes file partnership manages"concept wandering," which is described as misinterpreting or departing from a previously agreed-upon design. When a concept is developed and

rapidly adopted while a project is in progress, this is known as designdrifting.Unfortunately, deviating from the existing template also results in friction and rework.

A design lead may use Figma to get inside to checkthat what the staff is working on aton screen asjustdisclosing a interacted source.

Specific characteristic permits the planning result of interfaces, exact course, as well asretainnumberless hours that other than would be lost if a planner misinterprets the brief or user tale. (Teams using Sketch, on the other hand, there is no instant means to know whether designers are on correct path).

## **FLUTTERS**

Flutter seems to be a Google-created open source user interface software development kit that allows users to create apps for Android, iOS, Linux, Mac, Windows, and the web from a single source.First ever model of Flutter, codenamed "Sky," managed to run on the Mobile application. These were previewed only at 2015 Dart development company summit, mostly with stated goal with consistently delivering at 120 frames a second. During the keynote of Google Developer Days in Shanghai, Google announced Flutter Release Preview 2, the last big release before Flutter 1.0. At the Live event on December 4, 2018, Flutter 1.0 was announced, denoting the Framework's primary "stable" version. On the day of the Collaborative session,December 11, 2019, Flutter 1.12 was announced.

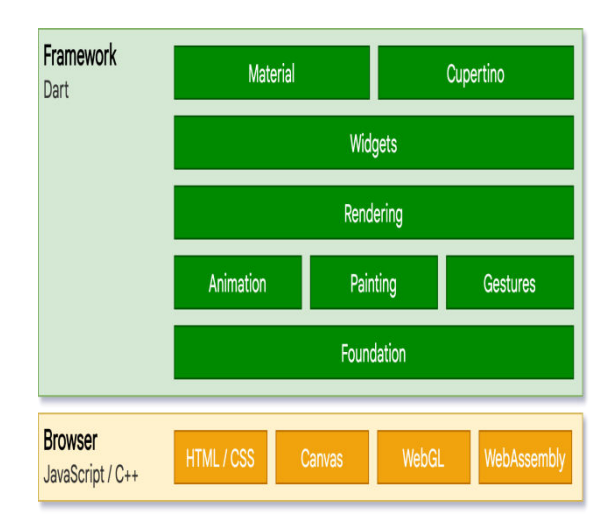

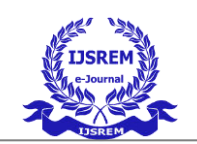

### **A. PLATFORM FOR DARTS**

Flutter programs are built in the Dart programming language and take advantage of many of the programming language additionalfeatures.Flutter runs in the Dart vm on Windows, macOS, and Linux, which has a just-in-time execution engine. Flutter uses immediate compilation with "hot reload" when writing and debugging apps, allowing changes to source files to be inserted into a program running. Flutter apps is developed in Dart which enjoy the benefits of several of the programming language additional functionality.

On Windows, macOS, and Linux, Flutter runs in the Dart vm, which uses a immediate execution engine.When writing and debugging software, Flutter uses immediate execution with "hot reload," which allows changes with root data to also be inserted together into running programme.It adds stateful hot reload help, which means that alterthe ASCII sourcethat mirrored insideexecution process not needing a reboot or state failure.

On both Android and iOS, producedstate of Flutter applicationsis executed in terms of ahead-of-time (AOT) execution, allowing Flutter to perform well on mobile devices.

Dart SDKstate 2.8 , as a result, Flutter state 1.17.0 wasproduced on May 6, 2020, with support for the application interface, which upgradethe activity on iOS systemsaround nearly 50%, new properties of Material widgets, and new system monitoring.

During an internet Flutter Engage case on March 3, 2021, Google launched Flutter 2. Formal internet function includes along with initial application software help is provided.Windows, MacOS, and Linux were added with this major update.

### **B.WIDGETS**

Flutter widgets are created using a modern framework that is based on React. The core concept is that you simply build your user interface out of widgets. Widgets explain how their current configuration and state should appear in their view.

As property gets altered, it reforms the summary,that compares substructure to preceding summary which figure out smallest alteration required to move from one state to the next within the underlying render tree.

## **"ANDROID STUDIO"**

"Android Studio" ,Google's formal "integrated development environment" (IDE), with respect to JetBrains' IntelliJ IDEA application as well as tailored mainly for mobile application . In 2020, there will be provided to upload on Windows, macOS, and Linux operating systems, as well as as endowment facility.Alternative for the Eclipse Android Development Tools (E-ADT), which is the initial IDE for developing mobile apps.

On May 16, 2013, at the Google input/output discussion, Android Studio was revealed. It was in primary stage of gain for examine state with model 0.1 in May 2013, it moved into state with model 0.8 in June 2014. The primary constant structure, ranging from model 1.0, was released in December 2014.

Kotlin dethroned Java as Google's favourite language for mobile application creation on May 7, 2019. Java, C++, are still supported.

#### **A. FEATURES OF ANDROID STUDIO**

The lack of the ability to turn off the autosave function in Android Studio is a unique feature.

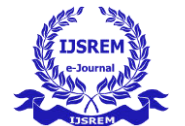

Within the current stable edition, the following features are available:

### Support for Gradle-based builds

Refactoring for Android and fast fixes Quality, ease of use, statesimilarity, and different problems are sensedwith tools. Integration and app-signing features with ProGuard Wizards that use templates forproducing samemobile application templates as well as properties .

Users can drag-and-drop UI components in a rich layout editor, and they can preview templates across various screens.Constructing mobile applications is now possible.

Sustenance for Google Cloud Platform is built-in, allowing for combination with Firebase Cloud Messaging, as well as GAEfor execution and compile application inside the Android studio, use the Android Virtual Device (Emulator).

Android Studio supports both IntelliJ (and CLion) programming languages, for example. Android Studio 3.0 later supported Kotlin "all Java 7 language features and a subset of Java 8 language featured that change by platform version," as well as Java, C++, other languages along with addition including ,"Some of the Java 9 features have been produced by external projects. While IntelliJ claimed that Android Studio supported every published Java model as well as Java 12, as it is unclear to what extent Android Studio supported Java model up to Java 12. Android supports at least little up to datecharactersticsfor Java 12.

# **VISUAL STUDIO**

 Visual Studio Code the open source platform to Windows, Linux, and macOS. Compiling, error noticing, programming declaration, fragments, alteration, as well as fix Git are characteristics. User may customize template, keypad, as well as preferences, and extensions which includes extra characteristics.

As a result, other projects (such as vscodium) generate MIT-licensed binaries which cancels default connection as well as bunch just open source plugs . Some writers who are blasted this trend that essentially quietly launching 2 slightly different platforms, two different licencing agreements.

VS Code was announced as development environment tool across Stack Overflow 2019 Developer Survey, along 50.7% with 87,317 respondents user using.

Microsoft first released VS Code at the 2015 Build conference on April 29, 2015. Shortly after,examining it was announced.VS Code was announced over Massachusetts Institute of Technology Licensed on November 18, 2015, with an ASCII text file was found on GitHub. Sustenance to addition were announced as well. Visual Studio Code was published online on Pan American Day, 2016, after graduating from the general public preview stage.

## **VI.CONCLUSION**

First and foremost, we attempted the examined summary which gives the importance as well as necessity to design nice interfaces to improve human computer communication in this article. Hence we went over some key points to consider the design nice interfaces.

Study of such problems in it terms which explained measurements to be taken with respect to interface which is uncomplicated as well as organised to interface. For example considering the rules of interfaces only like VDUs, Touch based and discussed many

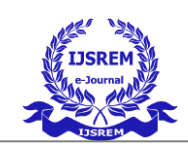

problems considering the easy interface such as Atm application.

# **VII.REFERNCES**

**1[.^](https://en.wikipedia.org/wiki/Android_Studio#cite_ref-2)** ["Android Studio 4.2 Beta 6](https://androidstudio.googleblog.com/2021/03/android-studio-42-beta-6-available.html)  [available".](https://androidstudio.googleblog.com/2021/03/android-studio-42-beta-6-available.html) *Android Studio Release Updates*. Retrieved March 17, 2021.

**2[.^](https://en.wikipedia.org/wiki/Android_Studio#cite_ref-4)** ["Terms and](https://developer.android.com/studio/terms.html)  [Conditions".](https://developer.android.com/studio/terms.html) *developer.android.com*[. Google.](https://en.wikipedia.org/wiki/Google) Retrieved April 24,2017.

**[3.^](https://en.wikipedia.org/wiki/Flutter_(software)#cite_ref-wikidata-61d8ce214038dc3ad24775141db7644138b56fa1-v3_2-0)** ["Flutter SDK releases".](https://flutter.dev/docs/development/tools/sdk/releases) Retrieved 6 April 2021.

**[4.^](https://en.wikipedia.org/wiki/Flutter_(software)#cite_ref-3)** ["FAQ - Flutter".](https://flutter.dev/faq/) Retrieved 2018-08-08.

**[5.^](https://en.wikipedia.org/wiki/Flutter_(software)#cite_ref-7)** Amadeo, Ron (1 May 2015). ["Google's](https://arstechnica.com/gadgets/2015/05/googles-dart-language-on-android-aims-for-java-free-120-fps-apps/)  [Dart language on Android aims for Java-free,](https://arstechnica.com/gadgets/2015/05/googles-dart-language-on-android-aims-for-java-free-120-fps-apps/)  [120 FPS apps".](https://arstechnica.com/gadgets/2015/05/googles-dart-language-on-android-aims-for-java-free-120-fps-apps/) Ars Technica.

**6.**[^ Jump up to:](https://en.wikipedia.org/wiki/Flutter_(software)#cite_ref-:0_10-0)*<sup>a</sup> [b](https://en.wikipedia.org/wiki/Flutter_(software)#cite_ref-:0_10-1) [c](https://en.wikipedia.org/wiki/Flutter_(software)#cite_ref-:0_10-2) [d](https://en.wikipedia.org/wiki/Flutter_(software)#cite_ref-:0_10-3)*  ["Technical Overview -](https://flutter.dev/technical-overview/)  [Flutter".](https://flutter.dev/technical-overview/) *flutter.dev*. Retrieved 2017-12-13.

**[7.^](https://en.wikipedia.org/wiki/Flutter_(software)#cite_ref-18)** ["Introduction to widgets".](https://flutter.dev/docs/development/ui/widgets-intro) *flutter.dev*. Retrieved 2020-10-08.

**[8.^](https://en.wikipedia.org/wiki/Figma_(software)#cite_ref-5)** ["Figma Releases: Figma 1.0.0".](https://releases.figma.com/2016/09/figma-100.html) *Figma*. Retrieved June 1, 2020.

**[9.^](https://en.wikipedia.org/wiki/Figma_(software)#cite_ref-10)** Konrad, Alex (April 30, 2020)[. "Figma](https://www.forbes.com/sites/alexkonrad/2020/04/30/figma-raises-funding-eyes-acquisitions/)  [Eyes Acquisitions, New Tools With \\$50](https://www.forbes.com/sites/alexkonrad/2020/04/30/figma-raises-funding-eyes-acquisitions/)  [Million In Fresh Funding At \\$2 Billion](https://www.forbes.com/sites/alexkonrad/2020/04/30/figma-raises-funding-eyes-acquisitions/)  [Valuation".](https://www.forbes.com/sites/alexkonrad/2020/04/30/figma-raises-funding-eyes-acquisitions/) *Forbes*[. Archived](https://web.archive.org/web/20201115074846/https:/www.forbes.com/sites/alexkonrad/2020/04/30/figma-raises-funding-eyes-acquisitions/?sh=7ca9a2d711ea) from the original on November 15, 2020. Retrieved November 15, 2020.

**10. ^**Anderson wade,"Evolution of Visual Studio code".